# Clasificación y representación de cónicas con Excel

Palencia González, Fº Javier jpalencia@cee.uned.es García Llamas, Mª Carmen mgarcia@cee.uned.es *Departamento Economía Aplicada Cuantitativa UNED* 

### **RESUMEN**

En este artículo se van a clasificar y representar gráficamente con la hoja de cálculo Excel un tipo particular de ecuaciones cuadráticas, las denominadas cónicas. Mediante el uso de las funciones de cálculo y funciones gráficas incluidas en Excel se va a conseguir el objetivo de analizar y dibujar estas ecuaciones de forma sencilla.

El trabajo se realiza de dos formas distintas: a) La primera forma es mediante la confección de una plantilla ad-hoc para cada uno de los tipos de ecuación cónica que queremos analizar, de forma que una vez introducida la ecuación mediante sus coeficientes, se calculen los elementos característicos de la cónica y se represente gráficamente de forma automática; b) La segunda forma es a través de la programación en VBA mediante el desarrollo de funciones que partiendo de una ecuación cuadrática general, comprueba que se trata de una cónica, la clasifica a partir de sus invariantes, calcula sus elementos característicos y finalmente la representa gráficamente.

### ABSTRACT

In this paper we will sort and graph with spreadsheet Excel a particular type of quadratic equations, conic called. Using the calculation and graphs functions in Excel is to achieve the objective of analyzing and drawing these equations easily.

The work is done in two ways: a) The first way is by making an ad-hoc template for each of the types of conic equation we want to analyze, so that once the equation introduced by its coefficients, the characteristic elements of the conical be calculated and graphed automatically; b) The second way is through the programming VBA by developing functions based on a general quadratic equation, verifies that it is a conical, the classified by their invariants, calculates its characteristic elements and plotted.

*Palabras claves*: Excel; VBA; Ecuaciones; cuádricas; Cónicas *Área temática*: A1 - METODOLOGÍA Y DOCENCIA.

# 1. INTRODUCCIÓN

En este trabajo vamos a mostrar cómo se puede estudiar, analizar y representar gráficamente mediante la hoja de cálculo Excel un tipo particular de ecuaciones cuadráticas, las denominadas cónicas.

Las cónicas pueden presentarse bajo diversas ecuaciones, ecuación canónica, ecuación, general, ecuaciones paramétricas, etc… La idea es que a partir de las ecuaciones reducidas o canónicas se obtengan los elementos característicos o notables, la ecuación general y las ecuaciones paramétricas. Y una vez obtenidas estos datos representar la gráfica de la curva.

Mediante el uso de las funciones de cálculo y gráficas incluidas en Excel se va a conseguir el objetivo de analizar y dibujar estas ecuaciones de forma sencilla con la ayuda de plantillas creadas expresamente para cada tipo de cónica.

El problema que aparece al utilizar directamente las ecuaciones reducidas o canónicas, es que hay que generar una plantilla para cada tipo de cónica según la orientación que la misma tenga a lo largo de los ejes, pues las ecuaciones de las mismas y su forma de representación cambian. Este problema va a ser solventado mediante la creación de programas en Visual Basic for Applications, VBA, que van a permitir analizar y clasificar cualquier tipo de ecuación general correspondiente a una curva cónica, y seguidamente representarla gráficamente independientemente de su orientación.

En el epígrafe 2, se introducen las definiciones y características de las ecuaciones que se van a necesitar a lo largo del artículo. En el epígrafe 3, se analizan los diferentes métodos de caracterización y su aplicación directa en la hoja de cálculo Excel. En el epígrafe 4, se programa en VBA una serie de procedimientos que permita clasificar y representar cualquier ecuación introducida. En el epígrafe 5 enunciamos las conclusiones obtenidas.

# 2. FORMAS CUADRÁTICAS Y CÓNICAS

#### 2.1. Formas cuadráticas

Se define como forma a una expresión polinómica compuesta por monomios del mismo grado, también se denomina a esta expresión polinomio homogéneo. A partir de la definición se tiene que una forma lineal sobre un cuerpo dado, normalmente sobre ℝ, es un polinomio en el conjunto de variables  $X = (x_1 x_2 ... x_n)$  cuya expresión general es:

$$
f(X) = a_1 x_1 + a_2 x_2 + a_3 x_3 + \dots + a_{n-1} x_{n-1} + a_n x_n = \sum_{i=1}^n a_i x_i
$$
 (1)

$$
XXIV \text{ Jornadas ASEPUMA} - XII \text{ Encuentro Internacional}
$$
  
\nAnales de ASEPUMA n<sup>o</sup> 24: *105*

De forma análoga se tiene que una forma bilineal sobre un cuerpo dado, normalmente sobre ℝ, es un polinomio en los conjuntos de variables  $X = (x_1, x_2, ..., x_n)$  e  $Y = (y_1, y_2, ..., y_n)$ , cuya expresión general es:

$$
f(X,Y) = a_{11}x_1y_1 + a_{12}x_1y_2 + \dots + a_{1n}x_1y_n + a_{21}x_2y_1 + a_{22}x_2y_2 + \dots + a_{2n}x_2y_n + \dots + a_{n1}x_ny_1 + a_{n2}x_ny_2 + \dots + a_{nn}x_ny_n = \sum_{i=1}^n \sum_{j=1}^n a_{ij}x_iy_j
$$
 (2)

Esta expresión puede escribirse en forma matricial de la siguiente manera:

$$
f(X,Y) = \begin{pmatrix} x_1 & x_2 & \cdots & x_n \end{pmatrix} \begin{pmatrix} a_{11} & \cdots & a_{1n} \\ \vdots & \ddots & \vdots \\ a_{n1} & \cdots & a_{nn} \end{pmatrix} \begin{pmatrix} y_1 \\ \vdots \\ y_n \end{pmatrix} = XAY'
$$
(3)

Si se tiene una forma bilineal donde los conjuntos de variables  $X \in Y$  son iguales, entonces se está ante una forma cuadrática, es decir un polinomio homogéneo de segundo grado, y cuya expresión general es:

$$
Q(X) = a_{11}x_1^2 + a_{12}x_1x_2 + \dots + a_{1n}x_1x_n + a_{21}x_2x_1 + a_{22}x_2^2 + \dots + a_{2n}x_2x_n + \dots + a_{n1}x_nx_1 + a_{n2}x_nx_2 + \dots + a_{nn}x_n^2 = \sum_{i=1}^n \sum_{j=1}^n a_{ij}x_ix_j
$$
\n(4)

#### 2.2. Cónicas

Un cono recto es un sólido de revolución que se genera a través del giro de un triángulo rectángulo alrededor de uno de sus catetos. El ángulo de inclinación del cono, que denominamos  $\alpha$ , es el formado por el eje de revolución y la generatriz, con  $0 < \alpha < \pi/2$ .

Se define sección cónica, también denominada cónica, como la curva resultante de intersecar un cono recto y un plano. Dependiendo del ángulo del plano que interseca respecto del eje de revolución del cono, que denominamos  $\beta$ , con  $0 \leq \beta \leq \pi/2$  y del lugar por donde se produzca el corte se obtendrán las distintas secciones cónicas. Si el plano que interseca con el cono pasa por el vértice, se tienen las curvas cónicas degeneradas, es decir, la cónica queda reducida a dos rectas reales o imaginarias o a un punto, y entonces se tiene:

- Si  $\alpha < \beta \leq \pi/2$ , se obtiene un punto,
- Si  $\alpha = \beta$ , se obtiene una recta doble, la generatriz del cono,
- Si  $\alpha > \beta \ge 0$ , se obtienen dos rectas que se cortan en el vértice.

Si el plano que interseca con el cono no pasa por el vértice, se tienen las curvas cónicas no degeneradas:

- Si  $\alpha < \beta \leq \pi/2$ , se obtiene una elipse, (circunferencia si  $\beta = \pi/2$ ),
- $\bullet$  Si  $\alpha = \beta$ , se obtiene una parábola,
- $\cdot$  Si  $\alpha > \beta \geq 0$ , se obtiene una hipérbola.

Las ecuaciones de las cónicas son un caso particular de las ecuaciones cuadráticas que se da cuando la matriz de coeficientes es simétrica. Así las curvas cónicas son las curvas cuya ecuación adopta la forma general:

$$
Ax^{2} + 2Bxy + Cy^{2} + 2Dx + 2Ey + F = 0
$$
 (5)

Y se puede expresar matricialmente como:

$$
\begin{pmatrix} x & y & 1 \end{pmatrix} \begin{pmatrix} A & B & D \\ B & C & E \\ D & E & F \end{pmatrix} \begin{pmatrix} x \\ y \\ 1 \end{pmatrix} = 0 \tag{6}
$$

Para una cónica se verifica que en cualquier cambio de sistema de referencia, traslación o rotación, permanecen invariantes los siguientes valores escalares que se denominan respectivamente invariante proyectivo, invariante afín e invariante métrico.

$$
IP = \begin{vmatrix} A & B & D \\ B & C & E \\ D & E & F \end{vmatrix}; AA = \begin{vmatrix} A & B \\ B & C \end{vmatrix}; IM = A + C
$$
 (7)

De acuerdo a los valores que toman los invariantes podemos clasificar las cónicas. Así, si el invariante proyectivo es igual a  $0, IP = 0$ , se está ante el caso de una cónica degenerada, Si en cambio es distinto de 0, entonces se está ante una cónica no degenerada.

Según sean los valores de los invariantes se tiene la siguiente clasificación:

- $IP \neq 0$ , Curvas cónicas no degeneradas
	- $\circ$  Si  $IA > 0$ , se está ante curvas cónicas con centro de tipo elíptico
		- Si  $IM \cdot IP < 0$ , entonces A y C tienen el mismo signo y es opuesto al de  $F$ , se tiene una elipse real.
		- Si  $IM \cdot IP > 0$ , entonces A, C y F tienen el mismo signo, se tiene una elipse imaginaria.
	- $\circ$  Si *IA* < 0, se tiene una hipérbola
	- $\circ$  Si  $IA = 0$ , se tiene una parábola
- $\sin IP = 0$ , Curvas cónicas degeneradas
	- $\circ$  Si  $IA > 0$ , rectas imaginarias que se cortan en un punto
	- $\circ$  Si *IA* < 0, rectas concurrentes en un punto
	- $\circ$  Si  $IA = 0$ .
		- $\blacksquare$  Si  $F = 0$ , se tiene un recta doble
		- Si  $C \vee F$  tienen el mismo signo, se tienen dos rectas paralelas imaginarias
		- Si  $C \vee F$  tienen signos opuestos, se tienen dos rectas paralelas

XXIV Jornadas ASEPUMA – XII Encuentro Internacional

```
Anales de ASEPUMA nº 24: 105
```
# 3. LAS CÓNICAS Y EXCEL

Una vez se han definido y clasificado las cónicas, en esta sección se van a definir cada una de las tres curvas cónicas no degeneradas desde el punto de vista de los lugares geométricos y se estudian sus elementos característicos o notables. Mediante el uso de plantillas en Excel creadas ad-hoc para cada uno de los tipos en estudio, se obtendrán estos elementos característicos de cada cónica y su representación gráfica.

#### 3.1. Elipse

La elipse es el lugar geométrico de los puntos del plano, tales que la suma de distancias de un punto dado  $P$  a dos puntos fijos, llamados focos,  $F_1 \, y \, F_2$ , es constante e igual al doble del semieje mayor, a.

$$
E = \{ p \in R^2 : d(p, F_1) + d(p, F_2) = 2a \}
$$

La ecuación de la elipse en su forma reducida, suponiendo que el semieje mayor es el horizontal es

$$
\frac{(x-u)^2}{a^2} + \frac{(y-v)^2}{b^2} = 1
$$
 (8)

A partir de esta ecuación, podemos obtener los siguientes elementos característicos

- Focos de la elipse, son los puntos fijos  $F_1$  y  $F_2$ ,
- Eje principal o focal, el que contiene a los focos,
- Eje secundario, la mediatriz del segmento que une a los focos,
- Centro de la elipse, punto de intersección de los ejes,  $(u, v)$ ,
- Radios vectores, segmentos que van desde un punto P a los focos
- Longitud del semieje mayor,  $a$ ,
- Longitud del semieje menor,  $b$ ,
- Distancia focal, 2c, con  $c = \pm \sqrt{a^2 b^2}$ ,
- Excentricidad,  $e = c/a$

Conocidos el centro y las longitudes de los semiejes, es sencillo obtener los vértices de la elipse, es decir aquellos puntos donde la elipse corta a los ejes de la misma, que vienen dados por:

$$
(u + a, v), (u - a, v), (u, v + b), (u, v - b) \tag{9}
$$

Conocida la distancia focal, es decir la distancia a que se encuentran los focos y conocido el centro, se obtienen las coordenadas de los focos:

$$
F_1 = (u + c, v) F_2 = (u - c, v)
$$
 (10)

La excentricidad de la elipse, es la propiedad que especifica la desviación de la cónica respecto de la circunferencia. En el caso de la elipse toma valores entre 0 y 1. Cuando la excentricidad es 0, entonces se está ante una circunferencia

La ecuación general de la elipse, a partir de la forma cuadrática es

$$
A(x - u)^2 + C(y - v)^2 + F = 0
$$
 (11)

Y desarrollando la misma se obtiene:

$$
Ax^2 + Cy^2 + 2Dx + 2Ey + F = 0 \tag{12}
$$

En el caso particular de la circunferencia se tiene que  $A = C$ .

Finalmente las ecuaciones paramétricas de la elipse vienen dadas, con  $0 \le t \le 2\pi$  por:

$$
x = u + a \cdot cos(t)
$$
  
\n
$$
y = v + b \cdot sen(t)
$$
\n(13)

Ejemplo 1.- Hallar los distintos elementos característicos de la elipse, así como su ecuación general en forma cuadrática, sus ecuaciones paramétricas y su representación, a partir de la ecuación:

$$
\frac{(x-5)^2}{36} + \frac{(y+3)^2}{9} = 1
$$

Solución.-

Se ha creado una hoja de Excel, dónde a partir de la introducción de los parámetros de la ecuación reducida, se obtengan todos los elementos característicos, la ecuación general y las ecuaciones paramétricas.

En primer lugar se han de introducir los parámetros que aparecen en la ecuación de la elipse, y por esto se habilitan las celdas D10 a G10, para contener los valores de los parámetros  $u, v, a<sup>2</sup>$  y  $b<sup>2</sup>$  que de acuerdo con el enunciado del ejemplo son 5, -3, 36 y 9.

A estas celdas se las etiqueta para que puedan ser referenciadas fácilmente en el resto de la hoja desde otras fórmulas, así D10 queda etiquetada como *u\_e*, E10 como *v\_e*, F10 como *a2\_e* y G10 como *b2\_e*.

Seguidamente se calcula la longitud del semieje horizontal, que viene dado como la raíz cuadrada del valor  $a^2$ , para ello se puede utilizar la función RAIZ de Excel luego la celda G12 contiene la siguiente fórmula:

$$
``=RAIZ(a2_e)"
$$

y el valor obtenido es 6. Para calcular la longitud del semieje vertical se procede de forma análoga, luego la celda G13 contiene la fórmula:

$$
XXIV \text{ Jornadas ASEPUMA} - XII \text{ Encuentro Internacional}
$$
  
\nAnales de ASEPUMA n<sup>o</sup> 24: *105*

#### "= $RAIZ(b2 E)$ "

y el valor obtenido es 3. Estas dos celdas son etiquetadas como *a\_e* y *b\_e* respectivamente. A continuación se calcula la semidistancia focal, c, luego la celda G14 contiene la fórmula

"=RAIZ $(a^2-b^2)$ ",

su valor es 5,196 y es etiquetada como *c\_e*. Finalmente se calcula la excentricidad, cuyo valor es la semidistancia focal dividida entre el semieje mayor, por tanto la celda G15 contiene la fórmula

"= $c$  e/a  $e$ "

y su valor es 0,866.

El centro de la elipse viene dado por  $(u, v)$ , luego las celdas F18 y G18 contienen respectivamente las fórmulas

$$
``=u_e", ``=v_e",
$$

y las coordenadas del centro toman los valores (5, -3). A partir de las coordenadas del centro y sumando y restando los valores del semieje horizontal y semieje vertical, de acuerdo a la ecuación (9), se obtienen los vértices de la elipse. Por tanto, para definir el primer vértice horizontal las celda F19 y G19 contienen las fórmulas,

"= $u$  e+a e", "= $v$  e",

de forma análoga para el resto de vértices se tiene que las celdas y sus fórmulas son

celda F20: fórmula "=u\_e-a\_e"; celda G20: fórmula "=v\_e";

celda F21: fórmula "=u\_e"; celda G21: fórmula "=v\_e+b\_e";

celda F22: fórmula "=u\_e" y celda G22: fórmula "=v\_e-b\_e".

y los valores son (11,-3), (-1,-3), (5,0) y (5,-6), etiquetándose como *vx1\_e, vy1\_e, vx2\_e, vy2\_e, vx3\_e, vy3\_e, vx4\_e, y vy4\_e* respectivamente. A partir de las coordenadas del centro y sumando y restando la semidistancia focal de acuerdo con la ecuación (10), se obtienen los focos de la elipse. Luego las coordenadas del primer foco están en las celdas F23 y G23 y las del segundo en F24 y G24, cuyas fórmulas son:

"= $u e+c e$ ", "= $v e$ " "= $u$  e-c e", "= $v$  e"

y los valores obtenidos son (10,196,-3) y (-0,196, -3), etiquetados *fx1\_e, fy1\_e, fx2\_e,* y *fy2\_e*.

Una vez conocidos los focos y la longitud del semieje mayor se puede comprobar que para cualquier punto de la elipse se cumple que la distancia del punto a los dos focos es igual al doble del semieje mayor. En la celda F25 y G25 se introducen las fórmulas que calculan el doble del semieje horizontal y la suma de las distancia desde un punto cualquiera, se toma en particular el vértice V1, a los focos, y que son respectivamente:

" $=2*a$ ".

"=RAIZ((vx1\_e-fx1\_e)^2+(vy1\_e-fy1\_e)^2)+RAIZ((vx1\_e-fx2\_e)^2+(vy1\_e-fy2\_e)^2)",

se puede comprobar que los valores obtenidos en las celdas F25 y G25 son iguales.

Seguidamente se va a hallar la ecuación general de la elipse,  $Ax^2+Cy^2+F=0$ . Para ello basta con obtener el mínimo común múltiplo de los denominadores de las dos fracciones que componen la ecuación reducida y simplificar. En particular en la celda E28, se calcula la expresión Ax^2, luego la celda contiene la fórmula:

"=M.C.M(a2\_e;b2\_e)/ a2\_e & '\*(x-' & u\_e & ')^2'",

y toma el valor "1\*(x-5)^2", en la celda F28 se calcula la expresión  $Cx^2$ , con la fórmula

"=M.C.M(a2\_e;b2\_e)/b2\_e & '\*(y-' & v & ')^2'",

y toma el valor "4\*(y+3) $\gamma$ 2", y en la celda G28 se calcula el valor del coeficiente F, que será -36 "=-1\*M.C.M(a2\_e;b2\_e)".

Luego la ecuación general obtenida es  $(x - 5)^2 + 4(y + 3)^2 - 36 = 0$ .

Desarrollando los cuadrados de la ecuación anterior y agrupando términos se llega a la ecuación cuadrática desarrollada, que será de la forma Ax^2+Cy^2+Dx+Ey+F=0. Para ello la celda C31 muestra el término Ax^2 y contiene la fórmula,

"=M.C.M(a2\_e;b2\_e)/a2\_e & 'x^2' ",

en la celda D31, para el término Cy^2, la fórmula es

"=-2\*u\*(M.C.M(a2\_e;b2\_e) / a2\_e) & '\*x'",

en la celda E31, para el término Dx, la fórmula es

"=M.C.M(a2\_e;b2\_e)/b2\_e & '\*y^2'",

en la celda F31, para el término Ey, la fórmula es

"=-2\*v\*(M.C.M(a2\_e;b2\_e)/b2\_E)& '\*y'",

y la celda G31, para el coeficiente F, contiene la fórmula

"=M.C.M(a2\_e;b2\_e)\*(-1+(u^2/a2\_e)+(v^2/b2\_e))".

El resultado obtenido es  $x^2 + 4y^2 - 10x + 24y + 25 = 0$ . Los distintos resultados calculados con todas las fórmulas mostradas pueden observarse en la figura 1.

Finalmente y con vistas a la representación gráfica se obtienen las ecuaciones paramétricas de la elipse, tal y como se especifica en la ecuación (13), luego las celdas F34 y G34 contienen las fórmulas

"=u\_e & '+' & a\_e & ' \* cos(t)' ", y

"=v\_e & '+' & b\_e & ' \* seno(t)' "

respectivamente y toman los valores "5+6\*cos(t)" y "-3+3\*seno(t)". Las unidades de t son los radianes.

| al.            | A                                          | B                                                           | C      | D                                               | E              | F                  | G              |
|----------------|--------------------------------------------|-------------------------------------------------------------|--------|-------------------------------------------------|----------------|--------------------|----------------|
| 1              | <b>ELIPSE</b> (Ecuación y características) |                                                             |        |                                                 |                |                    |                |
| $\overline{2}$ |                                            |                                                             |        |                                                 |                |                    |                |
| 3              |                                            |                                                             |        |                                                 |                |                    |                |
| 4              |                                            |                                                             |        |                                                 |                |                    |                |
| 5              |                                            |                                                             |        |                                                 |                |                    |                |
| 6              |                                            | Ecuación reducida:                                          |        | $\frac{(x-u)^2}{a^2} + \frac{(y-v)^2}{b^2} = 1$ |                |                    |                |
| $\overline{7}$ |                                            |                                                             |        |                                                 |                |                    |                |
| 8              |                                            |                                                             |        |                                                 |                |                    |                |
| $\overline{9}$ |                                            | Introduzca los valores de la ecuación:                      |        | <b>u</b>                                        | $\mathbf{V}$   | $a^2$              | $b^2$          |
| 10             |                                            |                                                             |        | 5 <sup>1</sup>                                  | $-3$           | 36                 | 9              |
| 11             |                                            |                                                             |        |                                                 |                |                    |                |
| 12             |                                            | Longitud semieje horizontal                                 |        |                                                 |                | a                  | 6              |
| 13             |                                            | Longitud semieje vertical,                                  |        |                                                 |                | $\mathbf b$        | 3              |
| 14             |                                            | Semidistancia focal, raiz(a^2-b^2)                          |        |                                                 |                | C                  | 5,196          |
| 15             |                                            | Excentricidad, c/a                                          |        |                                                 |                | e                  | 0,866          |
| 16             |                                            |                                                             |        |                                                 |                |                    |                |
| 17             |                                            |                                                             |        |                                                 |                | X                  | y              |
| 18             |                                            | Centro                                                      |        |                                                 |                | 5                  | $-3$           |
| 19             |                                            | Vértices horizontales                                       |        |                                                 | V <sub>1</sub> | 11                 | $-3$           |
| 20             |                                            |                                                             |        |                                                 | V <sub>2</sub> | $-1$               | $-3$           |
| 21             |                                            | Vértices verticales                                         |        |                                                 | V <sub>3</sub> | 5                  | $\overline{0}$ |
| 22             |                                            |                                                             |        |                                                 | V <sub>4</sub> | 5                  | $-6$           |
| 23             |                                            | Focos                                                       |        |                                                 | F1             | 10,196             | $-3$           |
| 24             |                                            |                                                             |        |                                                 | F <sub>2</sub> | $-0,196$           | $-3$           |
| 25             |                                            | Distancia a los focos, 2a = Longitud de los radios vectores |        |                                                 |                | 12                 | 12             |
| 26             |                                            |                                                             |        |                                                 |                |                    |                |
| 27             |                                            | Ecuación general                                            |        |                                                 | Ax2            | Cv2                | F              |
| 28             |                                            | $Ax''2+Cy''2+F=0$                                           |        |                                                 | $1*(x-5)^2$    | $4*(y+3)^2$        | $-36,000$      |
| 29             |                                            |                                                             |        |                                                 |                |                    |                |
| 30             |                                            | Ecuación desarrollada                                       | Ax2    | Cy2                                             | <b>Dx</b>      | Ey                 | F              |
| 31             |                                            | Ax^2+Dx+Cy^2+Ey+F=0                                         | $1x^2$ | $4*y^2$                                         | $-10^{*}x$     | $24^*V$            | 25,000         |
| 32             |                                            |                                                             |        |                                                 |                |                    |                |
| 33             |                                            | Ecuaciones paramétricas                                     |        |                                                 | $x=u+acost$    | $5 + 6 * cos(t)$   |                |
| 34             |                                            |                                                             |        |                                                 | y=v+bsent      | $-3 + 3 *$ seno(t) |                |
| 35             |                                            |                                                             |        |                                                 |                |                    |                |

Figura 1. Estudio de la ecuación de la elipse.

Se va a representar la gráfica de la elipse como un gráfico de dispersión, por lo tanto se necesitan una serie de celdas auxiliares que van a contener lo necesario para calcular los pares de puntos  $(x, y)$ . La plantilla calcula por defecto 100 pares de puntos, por tanto las celdas A51:A150, tendrán los valores de 1 a 100. Luego se calcula el ángulo en radianes para poder hallar cada uno de los puntos, así la celda B51 que contiene el primer ángulo contiene la fórmula

"= $2*PI()$ /100 $*A51"$ .

En la celda C51 está la fórmula

"=u\_e+a\_e\* $COS(B51)$ ",

y en la celda D51 está la fórmula

"= $v e+b E*SENO(B51)$ ".

Y los resultados obtenidos pueden observarse en la figura 2.

XXIV Jornadas ASEPUMA – XII Encuentro Internacional

Anales de ASEPUMA nº 24: *105*

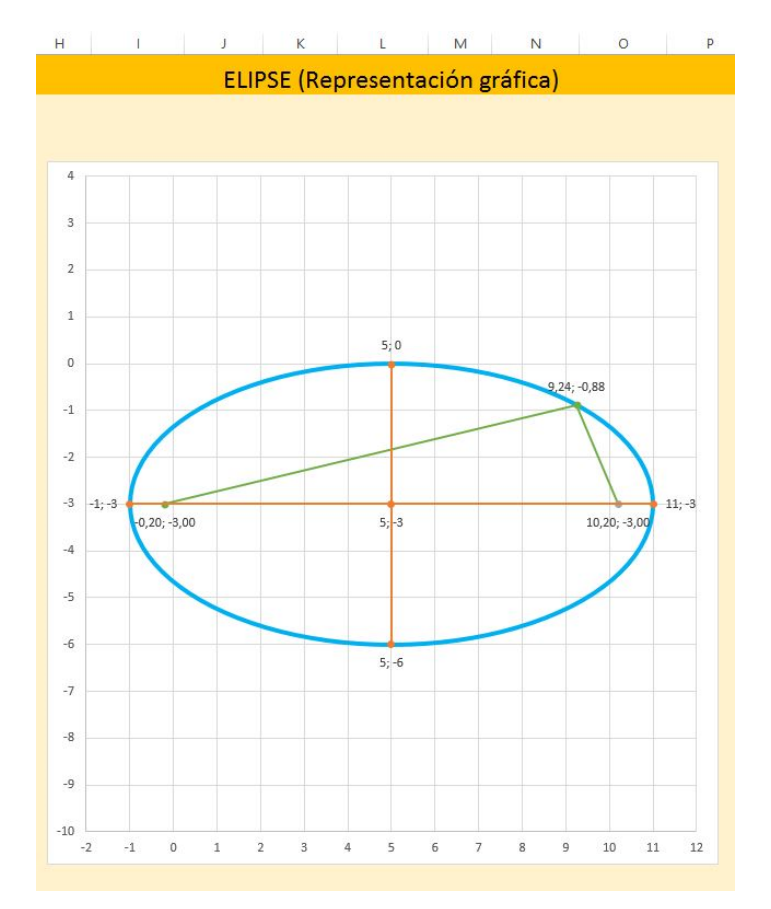

Figura 2. Representación gráfica de la elipse

#### 3.2. Parábola

La parábola es el lugar geométrico de los puntos del plano, que equidistan de un punto fijo llamado foco y de una recta fija llamada directriz.

$$
P = \{r \in R^2 : d(r, F) = d(r, dr)\}
$$

La ecuación de la parábola en su forma reducida, con el eje de la parábola coincidente con el eje de abcisas es:

$$
(y - v)^2 = 2p(x - u)
$$
 (14)

A partir de esta ecuación, podemos obtener los siguientes elementos característicos

- $\bullet$  Foco de la parábola, es el punto fijo,  $F$ ,
- $\bullet$  Directriz, es la recta fija, dr,
- $\bullet$  Parámetro,  $p$ , es la distancia del foco a la directriz,
- Eje de la parábola, recta perpendicular a la directriz que contiene al foco,
- Vértice de la parábola, punto de intersección de la parábola y el eje,  $(u, v)$ ,

$$
XXIV Jornadas ASEPUMA - XII Encuentro Internacional
$$
\nAnales de ASEPUMA n<sup>o</sup> 24: *105*

- Radio vector, segmento que va desde un punto  $P$  al foco,
- La excentricidad de la parábola es siempre 1.

Conocido el vértice y el valor del parámetro, se obtienen las coordenadas del foco

$$
F = (u + p/2, v) \tag{15}
$$

Conocido el vértice y el valor del parámetro, se obtiene la ecuación de la recta directriz

$$
x = u - p/2 \tag{16}
$$

La ecuación general de la elipse, a partir de la forma cuadrática es

$$
C(y - v)^2 + 2Dx = 0\tag{17}
$$

Y desarrollando la misma se obtiene:

$$
Cy^{2} + 2Dx + 2Ey + F = 0
$$
 (18)

Las ecuaciones paramétricas de la parábola vienen dadas, con  $0 < t < \pi$ , por:

$$
x = u + p/2 \cdot \cot^2(t)
$$
  
\n
$$
y = v + p \cdot \cot(t)
$$
\n(19)

Ejemplo 2.- Hallar los distintos elementos característicos de la parábola, así como su ecuación general, sus ecuaciones paramétricas y su representación, a partir de la ecuación:

$$
(y-2)^2 = 8(x-3)
$$

Solución.-

Al igual que para la elipse se ha creado una hoja de Excel, dónde a partir de la introducción de los parámetros de la ecuación reducida, se obtengan todos los elementos característicos, la ecuación general y las ecuaciones paramétricas.

En primer lugar se introducen los datos que aparecen en la ecuación de la parábola, en las celdas E10 a G10, para contener los valores de los parámetros  $u, v, y, z$ p que de acuerdo con el enunciado del ejemplo son 3, 2 y 8. A estas celdas se las etiqueta como *u\_p, v\_p* y *p2\_p*.

A continuación se halla el valor del parámetro en la celda G12, mediante la fórmula

$$
``=p2_p/2",
$$

y cuyo valor es 4. Seguidamente se halla la recta directriz, así la celda G13 contiene la fórmula "= $u$  p-p p/2"

y la recta obtenida es "x=1". A partir del vértice y del parámetro p se obtiene el foco de la elipse, luego las celdas F17 y G17 contienen las fórmulas de las coordenadas del foco:

"=u\_p+p\_p/2", "=v\_p",

cuyos valores son (5,2).

Una vez conocido el foco y la directriz se puede comprobar que para cualquier punto de la parábola se cumple que la distancia al foco es igual a la distancia a la directriz. En las celdas

F18 y G18 se introducen las fórmulas que calculan la distancia del foco al vértice y del vértice a la directriz, cuyos resultados serán idénticos, y que son iguales respectivamente a:

"=RAIZ((vx1\_p-fx1\_p)^2+(vy1\_p-fy1\_p)^2)"

"=RAIZ((vx1\_p-d\_p)^2)"

Seguidamente se desarrolla la ecuación reducida para obtener la ecuación general de la forma Cy^2+Dx+Ey+F=0. En la celda D24, se calcula la expresión Cy^2, que será 1, en la celda E24 se calcula la expresión Dx, luego la celda contiene la fórmula

"=-p2\_p & 
$$
x
$$
,"",

y toma el valor "-8x", la celda F24 calcula la expresión Ey, y la fórmula es

"=-2\*v\_p& '\*y' ",

tomando el valor "-4y" y en la celda G24 se halla el valor del coeficiente F, que viene dado por:

"=v\_p^2+p2\_p\*u\_p"

alcanzando el valor 28. Luego la ecuación general es  $y^2 - 8x - 4y + 28 = 0$ . Los resultados obtenidos pueden observarse en la figura 3.

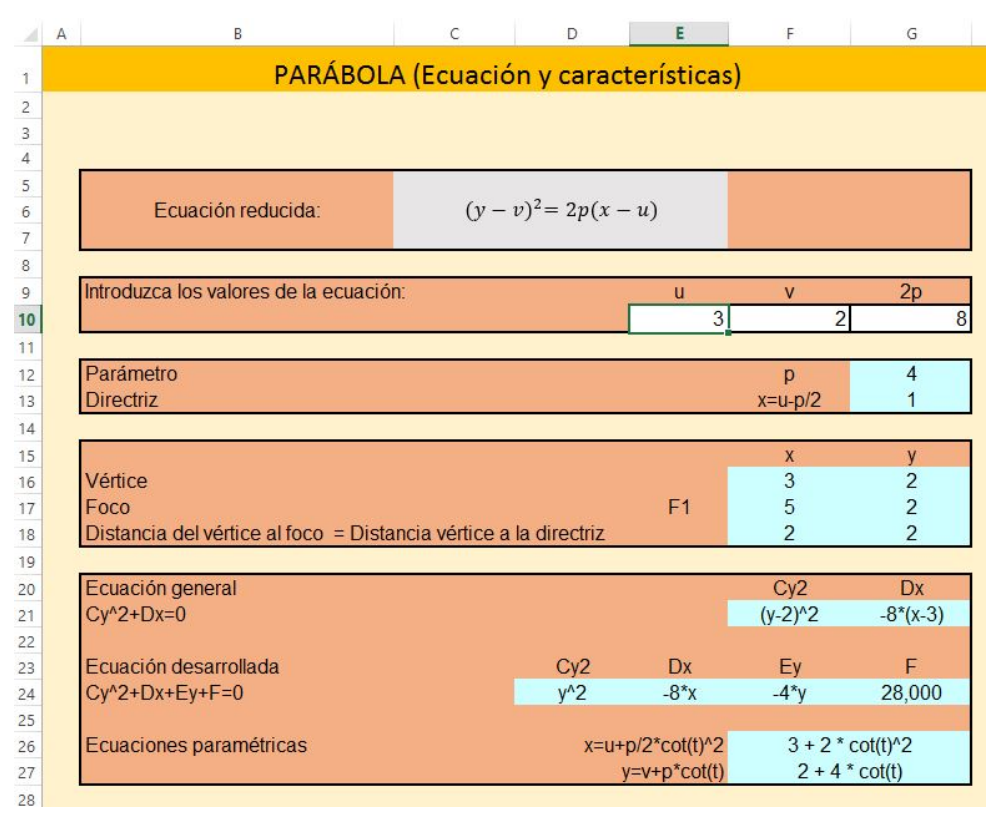

Figura 3. Estudio de la ecuación de la parábola.

Para terminar se obtienen las ecuaciones paramétricas, luego las celdas F26 y F27 contienen las fórmulas:

XXIV Jornadas ASEPUMA – XII Encuentro Internacional

Anales de ASEPUMA nº 24: *105*

"=u\_p & ' + ' & p\_p/2 & ' \* cot(t)^2' "

"=
$$
v_p \& ' + ' \& p_p \& ' * \cot(t)
$$
"

tomando respectivamente los valores "3+2cot(t) $\degree$ 2+4cot(t)".

Para representar la gráfica de la parábola se inserta un gráfico de dispersión. Primero se establecen los valores de la variable  $x$ , por tratarse de una parábola a lo largo del eje X. En las celdas D50 y E50 se ponen las fórmulas de los valores que alcanza la variable y en cada una de las ramas de la parábola. Estas fórmulas son, suponiendo que en la celda C50 está el valor de la abcisa,

"=RAIZ(2\*p\_p\*(C50-u\_p))+v\_p", y "=-RAIZ(2\*p\_p\*(C50-u\_p))+v\_p"

y los resultados obtenidos pueden observarse en la figura 4.

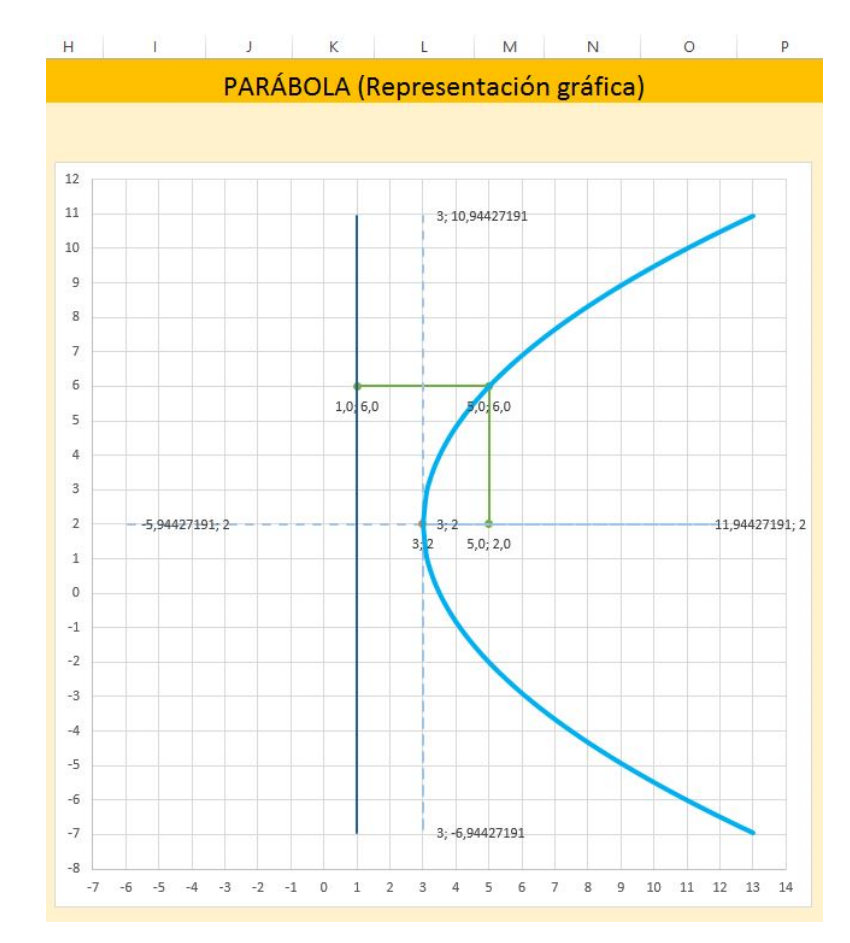

Figura 4. Representación gráfica de la elipse

#### 3.3 Hipérbola

La hipérbola es el lugar geométrico de los puntos del plano, tales que la diferencia de distancias de un punto dado  $P$  a dos puntos fijos, llamados focos,  $F_1$  y  $F_2$ , es constante e igual al doble del semieje mayor,  $a$ .

$$
H = \{ p \in R^2 : |d(P, F_1) - d(P, F_2)| = 2a \}
$$

La ecuación de la hipérbola en su forma reducida, suponiendo que el semieje mayor es el horizontal es

$$
\frac{(x-u)^2}{a^2} - \frac{(y-v)^2}{b^2} = 1\tag{20}
$$

A partir de esa ecuación, podemos obtener los siguientes elementos

- $\bullet$  Centro de la hipérbola:  $(u, v)$
- $\bullet$  Longitud del semieje real,  $a$ ,
- $\bullet$  Longitud del semieje imaginario,  $b$ ,
- Distancia focal, 2c, con  $c = \pm \sqrt{a^2 + b^2}$ ,
- Excentricidad,  $e = c/a$

Conocidos el centro y las longitudes de los semiejes, es sencillo obtener los vértices de la hipérbola, es decir aquellos puntos donde la hipérbola corta al eje principal de la misma, y que son:

$$
(u+a,v), (u-a,v) \tag{21}
$$

Si la longitud del semieje real y del semieje imaginario son iguales se está ante una hipérbola equilátera.

Conocida la distancia focal, es decir la distancia a que se encuentran los focos y conocido el centro, se obtienen las coordenadas de los focos, que vienen dadas por:

$$
F_1 = (u + c, v) F_2 = (u - c, v)
$$
 (22)

La excentricidad de la hipérbola, es la propiedad que mide la abertura de las ramas y toma valores mayores o iguales a 1. Si la excentricidad es 1, entonces se está ante una recta.

Las ramas de la hipérbola se extienden hacia el infinito, y existen por tanto las asíntotas de la hipérbola, cuyas ecuaciones son:

$$
y_1 = \frac{b}{a}(x - u) + v
$$
  
\n
$$
y_2 = -\frac{b}{a}(x - u) + v
$$
\n(23)

La ecuación general de la hipérbola, a partir de la forma cuadrática es

$$
A(x - u)^2 + C(y - v)^2 + F = 0 \tag{24}
$$

14

XXIV Jornadas ASEPUMA – XII Encuentro Internacional

Anales de ASEPUMA nº 24: *105*

Donde A y C tienen signos opuestos y desarrollando la misma se obtiene:

$$
Ax^{2} + Cy^{2} + 2Dx + 2Ey + F = 0
$$
 (25)

Finalmente las ecuaciones paramétricas de la hipérbola con  $-\infty \le t \le \infty$ , son:

$$
x = u + a \cdot cosh(t)
$$
  
\n
$$
y = v + b \cdot senh(t)
$$
\n(26)

Ejemplo 3.- Hallar los distintos elementos característicos de la hipérbola, así como su ecuación general, sus ecuaciones paramétricas y su representación, a partir de la ecuación:

$$
\frac{(x-5)^2}{36} - \frac{(y+3)^2}{9} = 1
$$

Solución.-

Al igual que en los casos anteriores, elipse y parábola, se ha creado una plantilla de Excel, dónde a partir de la introducción de los parámetros de la ecuación reducida, se obtengan todos los elementos característicos y las ecuaciones solicitadas.

Los parámetros que aparecen en la ecuación de la hipérbola, se introducen en las celdas D10 a G10, que contienen los valores de los parámetros  $u, v, a^2$  y  $b^2$  y que de acuerdo con el enunciado del ejemplo son 5, -3, 36 y 9. Se etiquetan como *u\_h*, *v\_h*, *a2\_h* y *b2\_h* para que puedan ser referenciadas fácilmente desde otras fórmulas.

Seguidamente se calcula la longitud del semieje real, que viene dado al estar en un caso de hipérbola sobre el eje horizontal, como la raíz cuadrada del valor  $a^2$ , luego la celda G12 contiene la fórmula

"= $RAIZ(a2 h)$ "

y el valor obtenido es 6. Para calcular la longitud del semieje imaginario se procede de forma análoga, luego la celda G13 contiene la fórmula

"= $RAIZ(b2 h)$ "

y el valor obtenido es 3. Estas dos celdas son etiquetadas como *a\_h* y *b\_h* respectivamente. A continuación se calcula la semidistancia focal, luego la celda G14 contiene la fórmula

"=RAIZ(a\_h^2+b\_h^2)".

cuyo valor es 6,708 y es etiquetada como *c\_h*. Y finalmente se calcula la excentricidad, cuyo valor es la semidistancia focal dividida entre el semieje real, por tanto la celda G15 es:

"=c  $h/a$  h"

y su valor es 1,118. El centro de la hipérbola viene dado por  $(u, v)$ , luego las celdas F18 y G18 contienen las fórmulas de las coordenadas, siendo

"=u\_h", "=v\_h",

y toman los valores (5, -3). A partir de las coordenadas del centro y sumando y restando los valores del semieje real, se obtienen los vértices de la hipérbola. Por tanto, para definir el primer vértice las celdas F19 y G19 contienen las fórmulas,

"=u\_h+a\_h", "=v\_h",

de forma análoga el otro vértice está en F20 y G20,

 $=$ "u\_h-a\_h",  $=$ "v\_h".

Se etiquetan como *vx1\_h, vy1\_h, vx2\_h,* y *vy2\_h,* y sus valores son (11,-3), y (-1,-3). De acuerdo a la ecuación (23) se pueden calcular las asíntotas de la hipérbola, luego las celdas G21 y G22 van a contener las ecuaciones de las mismas, siendo las fórmulas

"=b\_h/a\_h & '\*(x-' & u\_h & ')+' &v\_h",

"= -b\_h/a\_h & '\*(x-' & u\_h & ')+' & v\_h",

y los valores obtenidos son  $0.5(x-5)-3y -0.5(x-5)-3$ .

A partir de las coordenadas del centro y sumando y restando la semidistancia focal se obtienen los focos de la hipérbola. Luego las celdas F23 y G23 contienen las fórmulas

"=u\_h+c\_h", "=v\_h"

y la F24 y G24, contienen las fórmulas

"= $u$  h-c h", "= $v$  h"

Las distintas celdas que contienen las coordenadas de los focos se etiquetan como *fx1 h*, *fy1\_h, fx2\_h,* y *fy2\_h* y sus valores respectivos son (11,708;-3) y (-1,708, -3).

Una vez conocidos los focos y la longitud del semieje real se puede comprobar que para cualquier punto de la hipérbola se cumple que la diferencia de las distancias del punto a los dos focos es igual al doble del semieje real. En la celda F25 se introduce la fórmula que calcula el doble del semieje real y en la celda G25 la fórmula que mide la diferencia de distancias:

$$
-2^*a_h
$$

"=ABS(RAIZ((vx1\_h-fx1\_h)^2+(vy1\_h-fy1\_h)^2)-RAIZ((vx1\_h-fx2\_h)^2+(vy1\_h-fy2\_h)^2)) y se puede comprobar que los valores obtenidos en las celdas F25 y G25 son iguales.

Seguidamente se va a hallar la ecuación general cuadrática de la hipérbola, es decir escribir la ecuación de la hipérbola de la forma  $Ax^2+Cy^2+F=0$ , donde A y C han de tener signos contrarios. Para ello basta con obtener el mínimo común múltiplo de los denominadores de las dos fracciones que componen la ecuación reducida y simplificar. Eso es lo que se hace en las celdas E28, F28 y G28. En particular en la celda E28, se calcula la expresión Ax^2, luego la celda contiene la fórmula

"=M.C.M(a2\_h;b2\_h)/a2\_h & '\*(x-' & u & ')^2',

XXIV Jornadas ASEPUMA – XII Encuentro Internacional Anales de ASEPUMA nº 24: *105*

y es igual a "1\*(x-5)^2", en la celda F28 se calcula la expresión Cx^2, así la celda contiene la siguiente fórmula

"=-1\*M.C.M(a2\_h;b2\_h)/b2\_h & '\*(y-' & v & ')^2',

y toma el valor "-4\*(y+3)^2", y en la celda G28 se calcula el valor del coeficiente F, por la fórmula "=-1\*M.C.M(a2\_h;b2\_h)",

tomando el valor -36. Luego la ecuación general es  $(x-5)^2 - 4(y+3)^2 - 36 = 0$ 

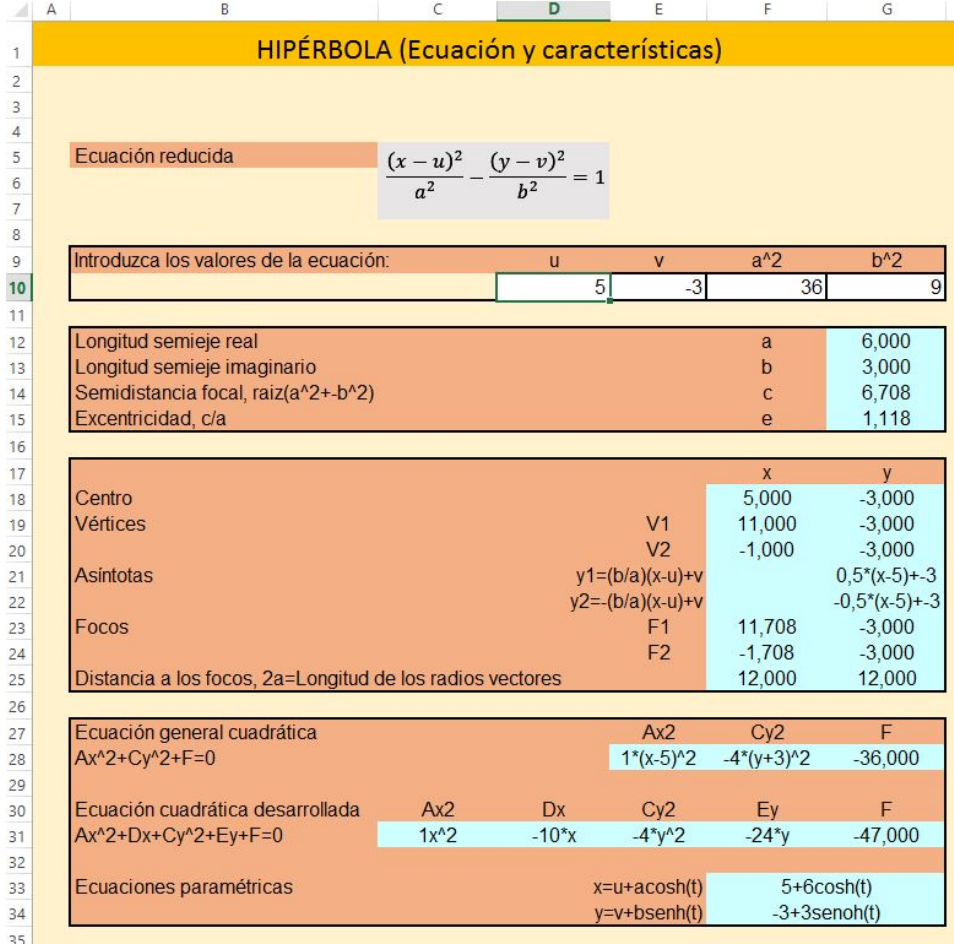

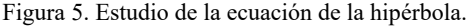

Desarrollando los cuadrados de la ecuación y agrupando términos se llega a la ecuación cuadrática desarrollada, que será de la forma Ax^2+ Cy^2+Dx+Ey+F, con A y C de signos opuestos. Para ello la celda C31, término Ax^2, contiene la fórmula,

"=M.C.M(a2\_h;b2\_h)/a2\_h & 'x^2' ",

la celda D31, término Dx, contiene la fórmula

"=-2\*u\*(M.C.M(a2\_h;b2\_h)/a2\_h) & '\*x' ",

la celda E31, término Cy^2, contiene la fórmula

"=-1\*M.C.M(a2\_h;b2\_h)/b2\_h & '\*y^2' ",

XXIV Jornadas ASEPUMA – XII Encuentro Internacional

Anales de ASEPUMA nº 24: *105*

17

la celda F31, término Ey, contiene la fórmula

"= $2*v*(M.C.M(a2 h;b2 h)/b2 h)$ & '\*y' "

y la celda G31, coeficiente F, contiene la fórmula

"=M.C.M(a2\_h;b2\_h)\*(-1+u^2/a2\_h+v^2/b2\_h)".

El resultado obtenido es  $x^2 - 10x - 4y^2 - 24y - 47 = 0$ . Los resultados obtenidos pueden observarse en la figura 5.

Para la representación gráfica se obtienen las ecuaciones paramétricas de la hipérbola, luego las celdas F34 y G34 contienen las fórmulas

"=u\_h & '+' & a\_h & 'cosh(t)' ", y

"=v\_ h & '+' & b\_ h & 'senoh(t)' "

respectivamente y toman los valores "5+6cosh(t)" y "-3+3senoh(t)", con  $-\infty \le t \le \infty$ .

Para representar la gráfica de la hipérbola se utiliza nuevamente un gráfico de dispersión, en las celdas C50:C150 están las fórmulas para las coordenadas  $x$  de la rama de la derecha,

"=u\_h+a\_h\*COSH(B50)"

y en las celdas D50:D150 están las fórmulas para las coordenadas

"= $v_h+b_h*$ SENOH(B50)".

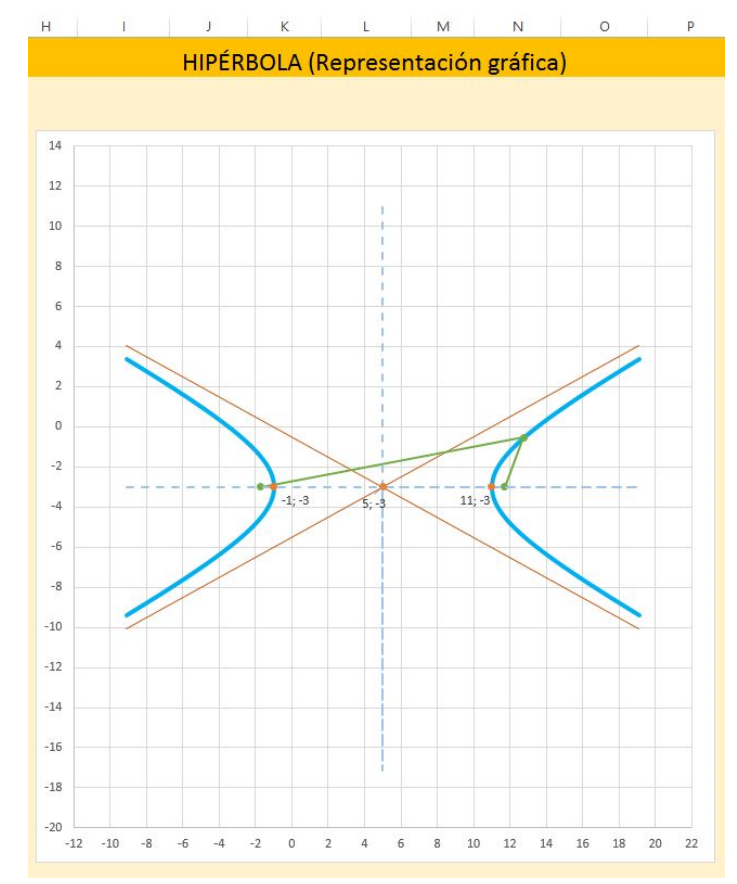

XXIV Jornadas ASEPUMA – XII Encuentro Internacional Anales de ASEPUMA nº 24: *105* Figura 6. Representación gráfica de la hipérbola

En la celda E50:E150 están las fórmulas para las coordenadas  $x$  de la rama de la izquierda, "=u\_h-a\_h\* $COSH(B50)$ "

y en las celdas F50:F150 están las fórmulas para las coordenadas

"=v\_h+b\_h\*SENOH(B50)".

Para representar las asíntotas se utilizan las celdas H50 y J50, cuyas fórmulas son

"=(b\_h/a\_h)\*(G50-u\_h)+v\_h"

"=(-b\_h/a\_h)\*(I50-u\_h)+v\_h",

estando las coordenadas  $x$  correspondientes a ambas asíntotas en las celdas G50 e I50 respectivamente. Los resultados obtenidos pueden observarse en la figura 6.

# 4. CLASIFICACIÓN DE CÓNICAS CON VBA

En esta sección se van a implementar mediante VBA (Visual Basic for Applications) una serie de procedimientos y funciones que permitan clasificar y representar de forma automática cada una de las posibles cónicas.

En primer lugar se han de introducir los coeficientes de cada uno de los términos de la ecuación general, en las celdas habilitadas al efecto en la hoja "Cónicas" y que van desde "C4" hasta "H4". Según se introducen los coeficientes se calculan de forma automática los invariantes de las cónicas expuestos en la sección 2. Seguidamente se pulsa el botón "Clasificar" el cual llama al procedimiento principal llamado "Clasificacion". Este procedimiento lee los coeficientes introducidos y los valores de los invariantes y procede a partir de estos a clasificar las cónicas. Una vez obtenido el tipo de cónica que se ha introducido, genera una llamada al procedimiento específico que hay para cada tipo de cónica.

Cada uno de los procedimientos genéricos buscan en primer lugar hallar la ecuación reducida, y seguidamente calculan los valores y coordenadas de los elementos característicos de cada una de las cónicas tal y como se han expuesto en la sección 3, para finalizar calculando las ecuaciones paramétricas de la cónica.

Una vez obtenida la ecuación reducida, los elementos y las ecuaciones paramétricas, se generan una serie de puntos, que van a permitir representar gráficamente la curva de la cónica como un gráfico de dispersión de Excel. También se van a generar series de puntos que contengan a los ejes, los vértices, los focos y los radios vectores. Para el caso de la hipérbola también se generan las asíntotas y en el caso de la parábola la directriz. Ver figura 7.

Los procedimientos se han desarrollado de forma que permitan representar elipses con el eje mayor horizontal o vertical, hipérbolas de eje horizontal o de eje vertical y parábolas de eje horizontal abiertas a derecha o a izquierda y de eje vertical abiertas hacia arriba o hacia abajo.

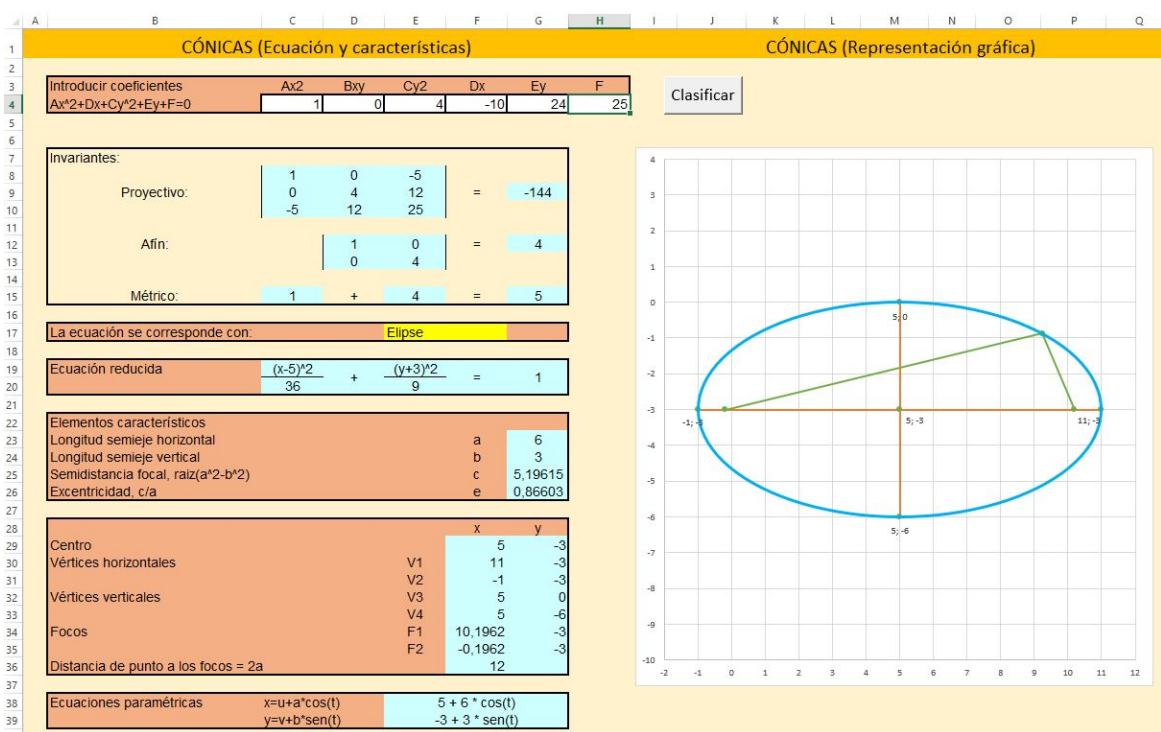

Figura 7. Estudio y representación de una ecuación cónica mediante VBA

Se muestran a continuación una parte del código del procedimiento Clasificacion que es el que lee los valores de la ecuación general y de los invariantes, y procede a la clasificación de la curva y a llamar al procedimiento que va a realizar su estudio y representación:

```
Sub Clasificacion()
```

```
' Clasifica una ecuación cuadrática, comprobando si es una cónica,
```
' llama al método correspondiente para obtener sus elementos y dibujarla.

```
' (c) Fº Javier Palencia, 20-IV-2016
```

```
XXIV Jornadas ASEPUMA – XII Encuentro Internacional
 ' Datos de entrada: coeficientes de la ecuación
 ' Datos de salida: elementos de la cónica y representación
 Dim A As Double, B As Double, C As Double, D As Double, E As Double,
 Dim F As Double, M As Double, T As Double, I As Double
 Call Limpia
 'Se leen los datos de la ecuación y los valores de los invariantes:
A = Range("A C").Value; B = Range("B C").ValueC = Range("C C").Value; D = Range("D C").Value
```

```
Anales de ASEPUMA nº 24: 105
```

```
E = Range("E C").Value; F = Range("F C").Value M = Range("G9").Value 'Invariante proyectivo
    T = Range("G12").Value 'Invariante afín
     I = Range("G15").Value 'Invariante métrico
     'Se clasifica la ecuación de acuerdo al invariante:
    If T = 0 Then
        If M = 0 Then
         Else
             Cells(17, 5).Value = "Parábola"
             Call Parabola(A, B, C, D, E, F)
         End If
    ElseIf T > 0 Then
        If M = 0 Then
        ElseIf I * M > 0 Then
             Cells(17, 5).Value = "Elipse imaginaria"
             Call ElipseIM(A, B, C, D, E, F)
        ElseIf A = C Then
             Cells(17, 5).Value = "Circunferencia"
             Call Circunferencia(A, B, C, D, E, F)
         Else
             Cells(17, 5).Value = "Elipse"
             Call Elipse(A, B, C, D, E, F)
         End If
   ElseIf M = 0 Then
     Else
         Cells(17, 5).Value = "Hipérbola"
         Call Hiperbola(A, B, C, D, E, F)
     End If
End Sub
```
## 5. CONCLUSIONES

Se ha podido comprobar que mediante la hoja de cálculo Excel es extremadamente sencillo estudiar y analizar las ecuaciones cuadráticas, y en particular las cónicas, obteniendo mediante la confección de diversas plantillas los distintos elementos que las caracterizan, sus ecuaciones generales y paramétricas así como su representación gráfica.

Igualmente se ha mostrado que con una sencilla implementación en VBA, se pueden clasificar de forma automática estas ecuaciones de acuerdo a los invariantes proyectivos, afín y

métricos. Asimismo, mediante VBA y una vez clasificada la curva cónica se han ido obteniendo los distintos elementos característicos de cada una de la curvas.

Finalmente se han generado los distintos pares de puntos que permiten mediante la herramienta de gráficos de dispersión de Excel representar la gráfica de las cónicas, así como los ejes, los radios vectores, los vértices, los focos, en el caso de la parábola la directriz, y en el caso de la hipérbola las asíntotas.

La programación se ha realizado de la forma más simple posible de forma que se pueda replicar fácilmente el programa para otras ecuaciones que se quieran representar en el futuro. También se ha optado por escribir programas que permitan dibujar las cónicas independientemente de su orientación horizontal o vertical, ampliando por tanto el espectro de ecuaciones que clasifica y representa.

## 6. REFERENCIAS BIBLIOGRÁFICAS

- Amelot M. (2007). VBA Excel, Ediciones ENI, (Barcelona, 2007)
- Bernal García, J.J. (2008) Aportaciones para la mejora de la presentación grafica de datos cuantitativos en Excel, *Revista Rect@ Vol Actas 16*.
- Bernal García, J.J. (2011) Representación automática de funciones en Excel y su aplicación docente, *Revista Rect@ 12*, 141-157.
- Larson, R., Edwards, B.H. y Falvo, D.C. (2004). Álgebra Lineal (5ª ed). Ed. Pirámide
- Palencia González, F. J. (2013). Resolución de ecuaciones diferenciales con Excel, *Revista Recta@- Monográfico nº 4*, 57-82.
- Palencia González F. J. y García Llamas M.C. (2015). Resolución de sistemas de ecuaciones lineales con Excel, *Revista Anales de Asepuma, 23*.
- Palencia González, F. J. y Rodríguez Ruiz, J. (2015). Resolución de ecuaciones no lineales con Excel, *Revista Anales de Asepuma, 23*.
- Palencia González F. J., Rodríguez Ruiz J. y García Llamas M.C. (2014). Resolución de integrales definidas con Excel, *Revista Anales de Asepuma, 22*.
- Walkenbach, J. (2011). Excel 2010.Programación con VBA, Anaya Multimedia-Wiley